Peter Pipers Pizza<br>Boulder Highway and Nellis Sunday, October 2, 1988 across from SAMS TOWN SNACC MEETING  $\frac{1}{2}$  $\frac{1}{2}$ 4:00 to 6:00 pm  $\ddot{\phantom{1}}$  $3-68$ ATARI<br>COMPUTER<br>CLUB SOUTHERN くりょうか

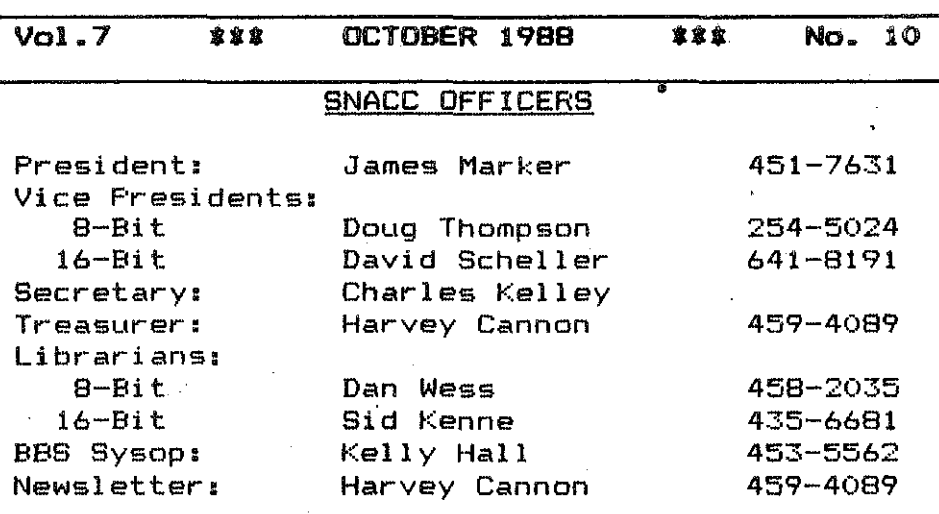

## Index

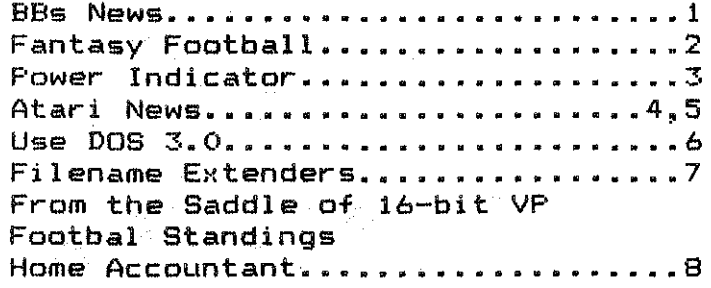

Southern Nevada Atari Computer Club BBS

----20 MEGS ON LINE-----

ZMag-ZMagST News, 7 Msg-Bases, Reviews, Library/Database, Hints, Mods and Lot's of D/L's

BBS EXPRESS! PRO \* (702) 438-2208 \* 300/1200 BAUD

 $\blacksquare$ 

Kelly Hal1

SNACC Sysop

Even as I write this, the SNACC BBS is being upgraded to a 20 Meg Harddrive. A new Seagate ST225 harddrive is replacing the old Shugart 8 Neg that has been so faithful for so long. This upgrade has been needed for sometime. Because when the ST came out, we quickly learned that more storage memory was needed to support the larger progral files that the 5T can run. With only 8 Neg storage ST files ate that up very quickly. Another and equally compelling reason for the upgrade was that the Shugart, (after only 4 or 5 years of constant on line USI and 50,000 callers) started developing lots of errors. Bad sectors started popping up at an alarming rate and with every bad sector came the loss of memory. Can a hadrdrive have Alzheimer's disease?

This upgrade could have been accomplished some time ago. But when I received the harddrive setup, there was no documentation included except for a User Manual on the ATR8000 interface. Nothing on the controller cards, the drive, or the software. Through experimentation I've learned how the system works and I thought I might share a little of that hard wan information with you.

Unlike the  $ICD$   $M10$ , which is a Direct Memory Access Parallel Interface. The ATRBOOO is a Serial Interface when it comes to the harddrive, and as parallel is faster than serial the ATR is a

little slower than it's newer counterpart, but just a hair! Also, the ATR can only run 1 Harddrive. This is due to the software and I'm sure that with different software It could control another drive.

The Atari B Bit has a restriction on how tuch storage it can access, or should I say, Atari DOS does. This restriction is that it can only keep track of 16 Meg at a time. So with a 20 Heg drive, I had to split the Seadate into two partitions to utilize the full semory. This partition consists of splitting the 20 Meas into 2 10 Neg dri ves defined as 03: and 04: • Any combination could be used as long as you dont have to access more than 16 Meg at any time.

I hope this gives you a little more information about how the SNACC BBS harddrive is setup and how the ATRBOOO operates. It took me awhile to figure it all out, but now with more storage we should be able to handle a good variety of files for both the B and the 16 Bit users.

Give the board a call and help us fill up all this new storage space with the best downloads of any Atari baord around. I better get back to transferring files but I'll be seeing you at the meeting.

Kelly

t I I

# SNACC FANTASY FOOTBALL

Nows your chance to prove how good you are at handicapping football players. Draft your own team from the NFL Pros and see how they stack up when played as a Fantasy Team.

New to the SNACC BBS is the Fantasy Football League, with our own Jia Marker as Commissioner.

Draft the following players from the real N.F.L. rosters to make up your team.

- 2 Quarterbacks 6 Runningbacks 6 Mide Receivers 2 Field Goal Kickers
- Start 0 players from your roster each reek.
	- 1 Quarterback 3 Runningbacks 3 Wide Receivers 1 Field Goal Kicker

Points may be scored by any player and your team score will be computed using the following standard:

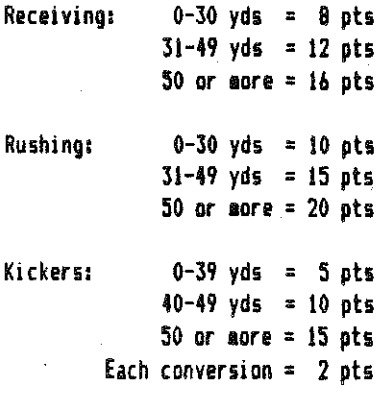

Quarterback:

Passing over 300 yds = 8 pts over 400 yds = 12 ots over 500 yds = 16 pts

**Bonus Points:** 

Receivers with over 100 yds get 8 noints. Runningbacks with over 100 yds get 10 noints. (It's possible for a back to get 100 yds rushing and receiving.)

After the original draft anyone wishing to trade a player from his or her team rooster may do so at a cost of 5 points from their total score.

Late Starters may post a team at any time prior to the current weeks game(s). As a late starter you will be given a score equal to the current last place team and from then your on your OMR.

Rosters aust be posted on the SNACC BBs by 6:00 A.M. Thursday for Thursday games, or by 6:00 A.M. Saturday for regular Sunday and Monday games.

Stats will be taken from the Review Journal, The Sun, or U.S.A. Today Newspapers.

For additional information and rules give the SNACC BBs a call. Go to the Library (L) at the menu main prompt. Team rosters may be posted on message base \$4.

 $8$   $1$   $1$ 

# XFS51 POWER INDICATOR

## by David Bryant

Many ATARI users have already seen the new XF551 Disk Drive, and enjoy the double density, double sided features. It seems that one feature of both the 810 and 1050 drives was omitted. The XF551 does not have a POWER LED to let you know that the drive is on. This project will help resolve ATARIS oversight by installing a POWER LED on the front panel, below the disk access led.

WARNING: THIS MODIFICATION REQUIRES THAT YOU RENOVE THE COVERS AND MODIFY THE FRONT PANEL, SO IT NILL VOID ANY WARRANTY FROM ATARI CORPORATION.

Parts Needed:

1-RED LED, Radio Shack # 276-018 '1-100 OHM RESISTOR, RS #271-1311 1-LED Holder, RS # 276-079 2-14 inch pieces 24 guage wire

### **INSTRUCTIONS**

1. Turn the drive upside down and remove the four phillips screws that secure the top. Now remove the top. 2. Locate the POWER CABLE (it has four wires and is keyed) that plugs into the rear of the drive, and unplug it.

3. Also locate the data ribbon cable (also keyed) and unplug it.

4. Use a pencil and draw a line on the bottom case below the disk access led.

5. Remove the four phillips screws that attach the disk drive aounting brackets to the bottom case. Now lift the drive assembly from the bottom case and set it aside.

6. Use care and drill a 1/4 inch hole in the vertical edge of the bottom case, where you drew the line in step 64.

7. Insert the LED Holder in the hole.

8. Locate the jumper wire marked "V" on the front edge of the inter-face printed circuit board. Solder one of the 14 inch wires to it. Solder the other end of this wire to the ANODE end (long leg) of the LED.

9. Locate the jumper wire marked "6" on the front edge of the inter-face P.C.B. and solder one leg of the RESISTOR to it. Solder one of the 14 inch wires to the other leg of the resistor. Press the resistor flat against the P.C.B. Solder the other end of this wire to

the CATHODE (short lea) of the LED. 10. Insert the LED into the led holder

and press the legs flat against the bottom case. Route the wires along the left edge, between the drive supports.

11. Plug the power cable into the back. of the drive and turn on the power switch. The power led should light. If not, then check your wiring or the polarity of the LED.

12. If all works well, then remove power and reattach the Drive to the bottom case. Attach the two cables removed in steps #2 and #3. Now install the too case to the bottom case.

13. Apply power and check again for proper operation.

The author has donated this mod to the Technitron library and it may be freely copied as long as proper creditis given to Technitron and the author. If you use this modification and like it please send a donation to help Technitron continue 8-bit support.

> **Technitron** P.O. Box 1033 Milkes Barre, PA 18702 恩鲁鲁

# ATARI NEWS

- 4 -

From *laag* 120

Can you beleive it? The ATARI IBM PC clone lineup is still coming according to recent company objections to stories awarding it the ultimate vaporware.

Also still coming is ADOS, riow redubbed DOS XE or XEDOS depending on when you ask. It is the new disk Operating System from ATARI that will support the XF551 disk drive in its doube sided mode. Although there is a version of SpartaDOS (from ICD/OSS Corp) that accomplishes this now, and I believe "VDOS can be persuaded to support it as .ell. ADOS was supposed to be a public domain inclusion with the new drives. But when the drives were ready and the DOS was not, the decision to ship with DOS 2.5 (ugh!) was made. With ADOS to  $f$ Alow in the public domain. Now, it appears that DOS XE will be sold commercially by Atari, although probably with a ION price, and user redistribution aay or may not be permitted. It should be noted that the new DOS requires 64K or more (an XL or an XE) and will not operate on the old 800 series of Cooputers.

Another delayed software item is now making its way to dealer shelves. The EXPRESS! terminal program specially made for the Atari SX212 1200 baud modem is available at last. With a SIO daisy-chain cable for the 8-bit Atari. The price is \$19.95. Of course, most SX212 OMners already have a copy of Keith ledbetter's andified EXPRESS!

program. which has been available for some time and won't need another cable either. But for those who do, it's now<br>available. Atari has had to defend Atari has had to defend itself for not including the cable and software in the original package. Their very reasonable response has been that the modem is useable on any brand of computer, and is being marketed as an all purpose unit land a very good buy at under \$100). To lose (and charge for) an SID cable and 8-bit disk in every package, regardless of the buyer's brand of machine, Mould indeed be fooli sh.

XF551 owners report that some older commercial program copy protection schemes are keeping them from using their new drives. The latest reports say M.U.l.E. and Pinball Construction set won't load, while ARCHON actually loads better than from a 1050.

A new set of cartridge format games, both new and revisited, are coming soon. Look for an adventure game, based on the old classic 'ADVENTURE', but with 26 levels, called DARK CHAMBERS. It should be available on all three game formats, 2600, 7800, and XEGS.

By January there may be another game lachine in the Atari stable, Based on the ST. "ST6S"? Computer users hope the ST name won't be used and thus diluted, but software compatibility would be welcomed.

### (Continued from page 4)

FLASH! Atari mail order DOES still direct from ATART tretail  $exists...$ prices of course). You can get a price list from Customer Relations, (408) 745-2367, or by mail form

> Atari Corporation P.O. Box 61657 Sunnyvale, CA 94088 **Attention Customer Services**

Mail-order repairs and replacements for almost anything with ATARI's name on it are also available direct from the Remember the stories about **CORDANY.** trade-ups of 400's and 600XL's to 800XL's? It still is in effect. althought he price has risen. Now, \$50 and any ATARI 8-bit computer in any condition will get you an 800XL by return mail. Also trade in is available ATARI 1027 letter-quality for the orinter. \$75 and your 1027 clunker gets you up to the new and surprisingly good quality, but slow XDM121. A tank of a printer and weighs a ton, but this true Daisy-Wheel orinter (a Silver-Reed according to a salesman at clone. Federated) is reasonably quiet, solid, and outstanding to look at. It should let you interchange font wheels, and a feed is supposedly planned tractor (yes, it is only friction feed at this point). Like the 1027, it requires no interface for use on the 8-bit Atari's. \$249, it's a at Retailing alone terrible deal. but  $for$ **175** and junk for trade, it's a somebodies baroain.

For the masochistic, you can add \$20 and your 410 or 1010 cassette program recorder and get the new XC12.

New what? I am curious enough to see what it looks like to send in for one. For all trades, contact:

> Atari Corporation 390 Caribbean Drive Sunnyvale, CA 94089 Attention Customer Relations

replacements of power supplies For (everything from game machines through 5205T for \$12, to \$50), cables (\$5 to  $$20.1$ switce boxes. controllers. ribbions, even laser printer supplies, write Atari at the address mentioned earlier but mark it:

Attention Door 17

available at Repairs also are i flat rates, although be reasonable warned: you may get your unit replaced internally or entirely with either another unit which may be repaired or new. Units unavailable at the time you send vours in may be replaced with an or enhanced version. eouivalent So remove any uporades or send them at yur own risK! Send them to the same DOOR 17 address. Atari will fix 8-bit computers for \$50 (\$65 for the 130XE). A 520ST far \$95, 520STFM for \$115, 1040ST for \$125. Any Atari 8-bit disk drive or single side ST drive is a flat \$75 or \$90 for the double sided ST drive. Even the 850 Interface can be repaired (or replaced at the discreation of Atari) for \$40. Contact Atari for any prices not sentioned here.

Thats all for now and I whoever said the 8-bit Atari line is dying simply isn't paving attention.

 $\cdots$ 

### 5 –

## AT LAST A USE FOR DOS 3.0

#### The Goofy Guru

The Goofy guru is again following the same format as in all of his OFF THE<br>WALL saticles. The problems articles. The problems descriptions, instructions, and explanations of where and why his observations are a little different but workable. But this is really wierd: actually

#### USE DOS *3.0*

Actually if you are only going to use DOS 3 to format disks that you have doubts about before discarding them. Take any of the bargain disks you have doubts about and boot up a copy of DOS 3. Now format your bad disk. Next boot a real DOS and reformat the same disks normally. You should find that much of your black plastic trash will turn into useful disks.

The reason that the disks come back after being formatted with DOS 3 has to do with the very problems that made DOS 3 such a failure. Sector maps with DOS 3 lump 8 128 byte sectors together so that your disk storage is divided into<br>1024 byte (IK) blocks. During 1024 byte 11K) blocks. During formatting the drive head stays in contact with the disk longer and drives the intial write signal longer. The drive does not have to stop to update the initial link information as often. The signal tontinues for 8 sectors and not just one.

Keeping the head dawn, under DOS 3, then gives the extra little bit of "polish" that is often omitted\_with<br>cheaper disks. The\_bias\_sional\_also The bias signal also continues between sectors, so that more

aagnetic noise is erased between sectors. Your drive may not be able to erase very loud noise on a disk<br>otherwise. Uniess your disks are Unless your disks are carefully bulk erased at the factory, or preformatted, you are going to have Ihis noise. 6et rid of the noise, by formatting under DOS 3, and you should have a usable disk.

So the next time 201 of your bargain disks purchase seems headed for the trash (or sent to your neighbor who owns an Apple II or IBM clone, as a joke in very poor taste), try this step first. DOS 3 is pretty useless  $otherwise.$  I had to find out far enre than I wanted to (about DOS 3) to explain why this trick worked.

Charles Kelley

## ST SHORTS

Edited from STmag #47 New York City: The ST game system persists and for all intents and purposes exist. It seems one firm (???) has given the inside track to be the first to sell the 'new' game system

Sunnyvale: The portable 5T is a full scale reality and it seems it's even nicer than the one thats been displayed.

The transputer system is a fact, but not for the USA at present, watch for it in Europe IUK) first.

S • I

#### $-7 -$

### FILE NAME EXTENDERS

The use of a standard set of filename extenders, whether for your own files or when uploading to your favorite BBs. will make it a lot easier to keep track of the file or program type. It will easier for anyone also he auch. downloading your files to use them. following is. The list currently **recoonized** for on ConpuServe **USP** SIGIATARI.

OBJ - Machine Language object file EXE - "Load and Go" Object file COM - SoartaDOS COMmand file BAS - SAVEd Atari BASIC propram LST - LISTed BASIC program BXL - SAVEd BASIC XL orogram BXE - SAVEd BASIC XE Program TUR - SAVEd TURRO BASIC Program PIC - Picture Data file AMS - Atari Music System DOC - Documentation file  $TYT - Tayf - filh$ ASM - LISTed assember source code M65 - SAVEd MAC65 source code file  $ACT - Action! source code file$ PAS - Pascal source code file CTB - Compiled Turbo BASIC program ARC - ARChived file ALF - ALF CRUNCH file DCM - DISKCON file BIN - CIS 'A-protocol' files ONLY

#### **FANTASY FOOTBALL STANDINGS**

1ST JIN MARKER  $80 + 51 + 86 = 217$ 2ND COACH MAY  $82 + 75 + 58 = 215$ **3RD KELLY HALL**  $70 + 28 + 96 = 194$  $76 + 43 + 75 = 188$ **ATH C.GALLEGOS**  $66 + 31 + 79 = 176$ *STH N. TUSKEN* **6TH L.PONDER**  $56 \div 28 \div 41 = 125$ 

 $222$ 

# FROM THE SADDLE OF THE 16-BIT VP

Well quys, its been a long time and I'm sorry bout that. Some months back my last article found ae wishing for an Well, I got one and I have  $ST.$ honestly been ouite busy playing with Once I made the jump. I never had it. time to look back. It is oure madic. It's what I had been trying to get my 8-bit to do for four years. My advice is "go for it", you won't be sorry. Thanks to av ST. I now know how the IBM conners feel - power unlimited. At this month's SNACC meeting, I'll do abe demo of HOME ACCOUNTANT for the ST by Haba. It's an excellent budget and checking account program. See va there.

**STud Conboy** 

#### **MENNER NOTES**

Its been a while since we took special notice of any new members and I think its time we showed our newest members that we do recoginize them and welcome thes as sembers of SNACC, the best Atari users group in Las Vegas. Melrose aboards

Frank Schnell and Dan Baca.

While we are on the subject of members it comes to mind that we well be losing a long time member in the very near future.

Dan Liston of Sonny's Garage BBs fame is leaving town courtesy fo Uncle Sam. Dan's next address will be in Osan Korea and we wish him only the best in the land of the 1988 Dlapics.

自言自

## HOME ACCOUNTANT

- 8 -

by David Scheller

## 16-bit VP

Home Account by Haba is one of many excellent programs put out for the ST.  $I$  bought it because I was pretty well satisfied with the 8-bit version I had. However, the name is the only thing the two had in common. The ST version is super fast and super simple to operate. You could, in fact, stumble through without benefit of the !asy to read docs with little trouble. I use Home Accountant to track two checking accounts, five savings accounts and my VISA charge card. If you have ever tried to use the budget function of a checking account program you are probably familar with mapping out all the possible expenses and income items before you are allowed to begin using the function. While this isn't a bad idea, it's completely unnecessary with Home Account. Because as you post the check or deposit into the In fill-the-blank-blocks monitor version of your check, you can add budget categories as you need the.. You can edit the budget categories now or later to set up the limits for each month, so that you will be warned you if you are exceeding your budget limit for that

category. You can sort your check register by date, item number, category or payee at any time and it only takes a matter of two or three seconds. There's also the option of annotating which check payouts are needed for income tax time. The program also remembers the date and next check number, so a simple key stroke will automatically fill in the check number and the current date date. To balance the check book to your bank statement is a breeze. Just scroll thru the register and place check marks, with a click of the mouse, along side those items which have been cleared. There's also a feature which will alert you of a bill that is due, if you have bothered to fill the data-base-with that information. The reports function is very interesting. Vou can iake a listing of the entire register or select a block of months and it will do a coaparison of incole vs expenses and give you a difference statement. I can't say enough about this program other than you can get it for less than S40.00 and it Norks great.

, t I

**Business Cards. Envelopes. Letter Heads Rubber Stamps • Invoices • Binding** 

# **ONE DAY SERVICE**

**Kim's Service Center 3500 Wynn Rd. at Spring Mt.**  Las Vegas, NV 89103

- **Reductions**
- **Enlargements**
- **Color Ink Copies**
- **Collation**

JOHN Y. KIM - Owner Bus. 702-364-2211 Res. 702·647·6452

### SNACC MEMBERSHIP INFORMATION

Individual membership, \$20:00 annually plus one time initiation fee of \$10.00. Family membership, \$30.00 annually plus one time initiation fee of \$10.00. Members have full use of the club BBS, disk and printed Libraries and receive a aonthly newsletter. Associated membership is available to those living outside Clark County, Nevada for an annual fee of \$12.00. Direct all membership applications and fees, CHECKS PAYABLE to Harvey Cannon at the aonthly aeeting or mail to:

> **SNACC** P.O. Box 43628 Las Vegas. Nevada 89116

## MEMBERSHIP APPLICATION SOUTHERN NEVADA ATARI COMPUTER CLUB

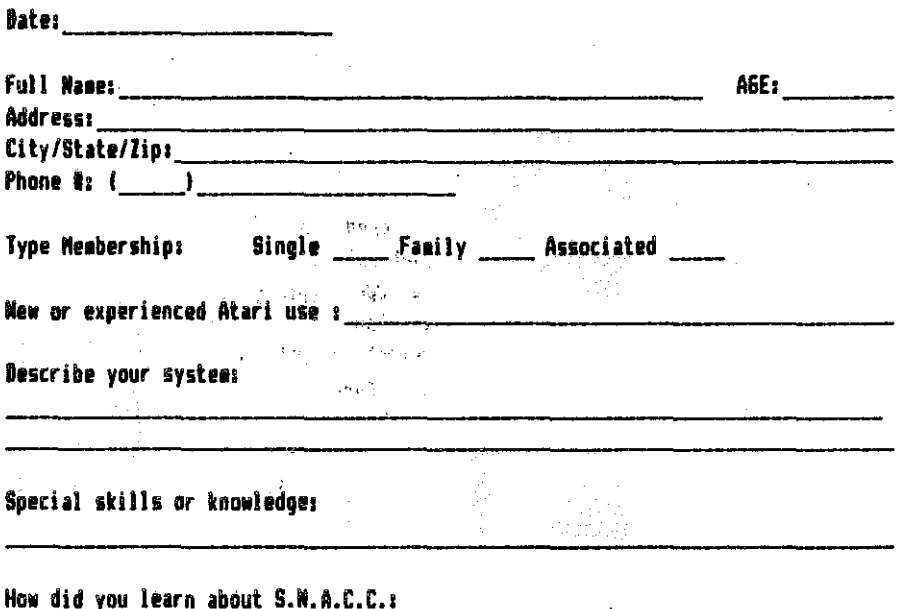

This newsletter is published aonthly by the Southern Nevada Atari Computer Club. SNACC. An informal association of individuals not affiliated with the ATARI Corp., or any other commercial organization. Any logos, tradmarks or company names are used either with permission or as a way of referring to a product or organization. Articles published herein do not necessarily represent the opinion of SNACC or its aembers. Any article may be reprinted if proper credit is given the author and club unless otherwise noted.

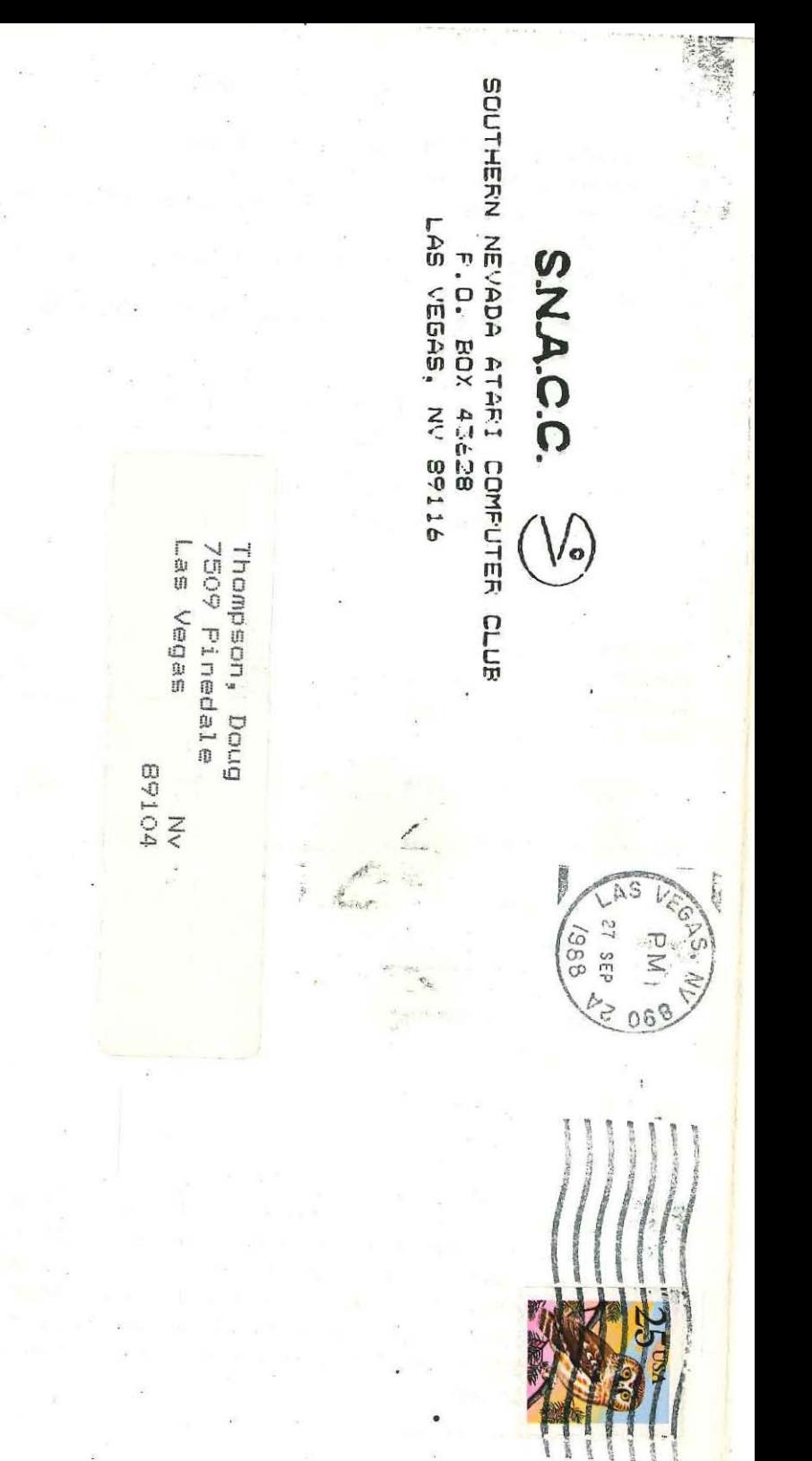